# **tableau de bord de l'utilisation du système**

Publié: 2023-10-01

Le tableau de bord d'utilisation du système vous permet de surveiller la façon dont les utilisateurs interagissent avec le système ExtraHop.

Chaque graphique du tableau de bord d'utilisation du système contient des visualisations des interactions des utilisateurs avec le système ExtraHop et des détections qui ont été générées au cours du [intervalle de](https://docs.extrahop.com/fr/9.5/eh-system-user-guide/#intervalles-de-temps) [temps sélectionné](https://docs.extrahop.com/fr/9.5/eh-system-user-guide/#intervalles-de-temps) M, organisé par région.

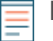

**Note:** Le tableau de bord d'utilisation du système est un tableau de bord système intégré que vous ne pouvez pas modifier, supprimer ou ajouter à une collection partagée. Vous ne pouvez pas créer de copie du tableau de bord d'utilisation du système ou copier des graphiques dans des tableaux de bord personnalisés.

## **Avant de commencer**

Le tableau de bord d'utilisation du système ne peut être consulté à partir d'une console que par les utilisateurs utilisant l'administration du système et des accès privilèges  $\mathbb{Z}$ .

Les informations suivantes résument chaque région et ses cartes.

### **Utilisateurs d'ExtraHop**

Observez l'activité de connexion des utilisateurs et le nombre actuel d'utilisateurs actifs sur le système ExtraHop.

• **Utilisateurs actifs et connexions:** Le nombre de fois que les utilisateurs se sont connectés au système ExtraHop et les instantanés actuels des utilisateurs actifs. Le graphique en courbes affiche les utilisateurs actifs actuels et le graphique à colonnes indique le nombre de connexions utilisateur au fil du temps. Un identifiant est compté chaque fois qu'un utilisateur se connecte au système, y compris les connexions multiples d'un seul utilisateur.

• **Connexions des utilisateurs les plus populaires:** Utilisateurs ayant le plus grand nombre de connexions sur le système ExtraHop au cours de l'intervalle de temps sélectionné.

• **Utilisateurs actifs et connexions:** Le nombre d'utilisateurs actuellement actifs sur le système ExtraHop et le nombre total de connexions utilisateur sur l'intervalle de temps sélectionné.

### **Tableaux de bord**

Observez la fréquence à laquelle les utilisateurs consultent [tableaux de bord](https://docs.extrahop.com/fr/9.5/eh-system-user-guide/#tableaux-de-bord)  $\mathbb Z$  et quels sont les tableaux de bord les plus consultés.

• **Vues du tableau de bord:** Nombre total de vues du tableau de bord au fil du temps. Une vue de tableau de bord est comptabilisée lorsqu'un tableau de bord apparaît suite à la connexion d'un utilisateur, à un clic ou à une navigation directe via une URL partagée.

• **Tableaux de bord les plus consultés:** Tableaux de bord avec le plus grand nombre de vues.

• **Total des vues du tableau de bord:** Nombre total de vues du tableau de bord sur l' intervalle de temps sélectionné.

### **Détections**

Observez les informations sur [détections](https://docs.extrahop.com/fr/9.5/eh-system-user-guide/#d�tections)  $\mathbb F$  qui sont générés par le système ExtraHop et la façon dont les utilisateurs consultent et [suivi](https://docs.extrahop.com/fr/9.5/detections-track-an-investigation) detections.

• **Vues de détection:** Deux valeurs sont affichées dans ce graphique en courbes : Detection List Views compte le nombre de clics sur la liste de détection lorsque [groupés par type de détection](https://docs.extrahop.com/fr/9.5/eh-system-user-guide/#regroupement-des-d�tections-dans-la-vue-r�capitulative) E, et Detection Detail Views compte le nombre de fois qu'un [page détaillée de détection](https://docs.extrahop.com/fr/9.5/eh-system-user-guide/#page-d�taill�e-de-la-d�tection)  $\mathbb Z$  apparaît après la connexion d'un utilisateur, un clic ou une navigation directe via une URL partagée. Cliquez sur le nom de l'une des mesures dans la légende pour effectuer une analyse par type de détection.

• **Détections les plus consultées:** Les types de détection les plus consultés au cours de l' intervalle de temps sélectionné.

• **Nombre total de vues de détection:** Les valeurs totales des vues de liste de détection et des vues détaillées de détection sur l'intervalle de temps sélectionné.

• **Suivi des détections (graphique en courbes):** Le nombre de détections clôturées avec ou sans mesures prises, et le nombre d'enquêtes créées au fil du temps.

• **Suivi des détections (graphique en listes):** Le nombre total de détections clôturées avec ou sans action, le nombre d'enquêtes créées et le nombre total de détections dont le statut Reconnu a été défini sur l'intervalle de temps sélectionné. La liste inclut également le nombre de détections actuellement définies sur le statut En cours.

• **Nombre total de détections fermées:** Nombre total de détections clôturées avec ou sans action pendant l'intervalle de temps sélectionné. Les valeurs du nombre total de détections fermées incluent les détections qui ont été masquées une fois le statut de détection défini.

### **Types de détection**

Observez quels types de détection ont été les plus générés par le système ExtraHop et comment les utilisateurs interagissent avec ces détections.

• **Types de détection les plus consultés:** Nombre de vues de liste de détection et de vues détaillées de détection pour les types de détection survenus au cours de l' intervalle de temps sélectionné.